## **Wikidata for beginners**

Wikidata is a collaboratively edited knowledge base. It provides a data which can be used by any language Wikipedia, and by anyone else, under a public domain license. This guide shows you how to do some basic editing of individual entries.

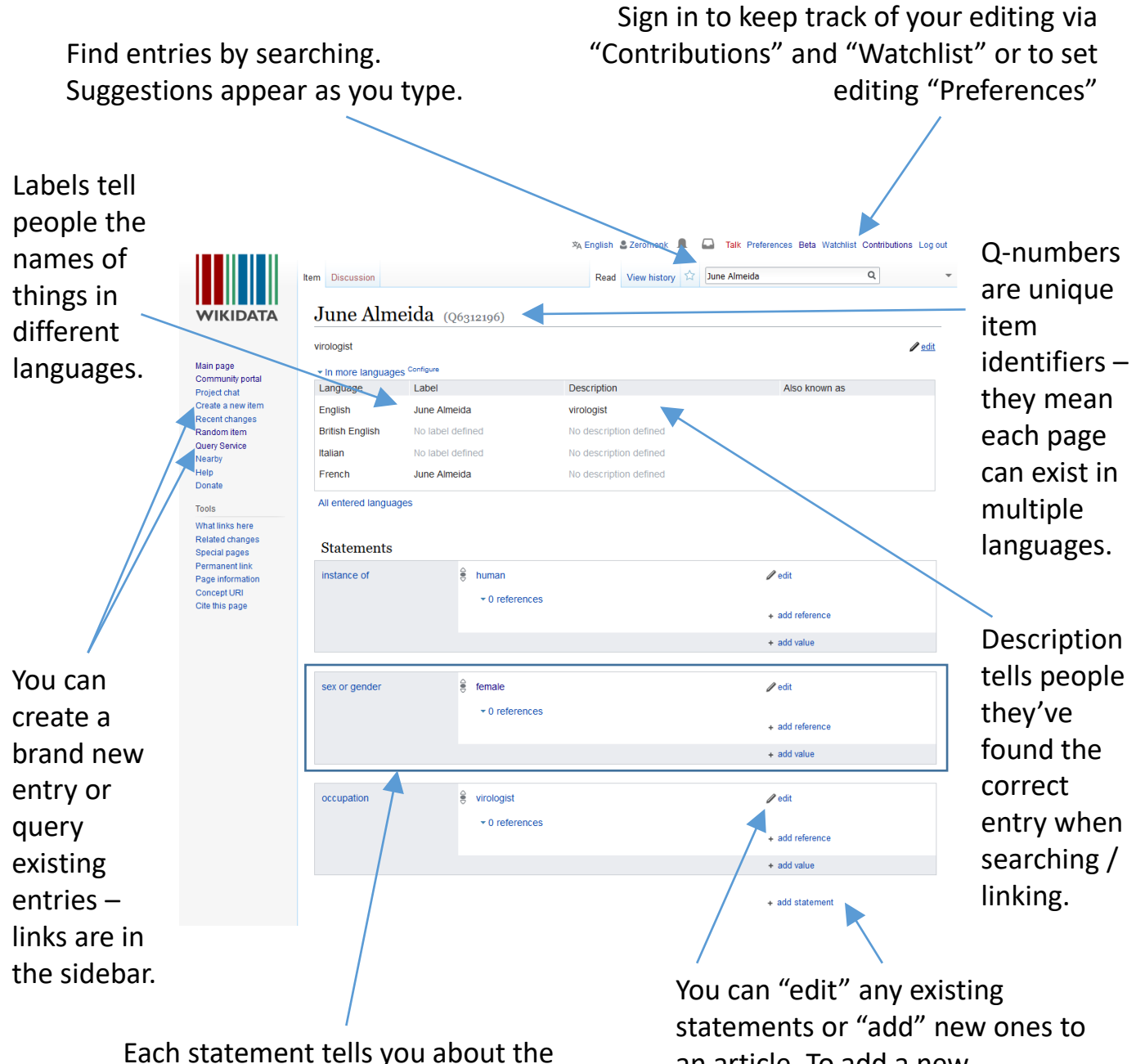

subject by showing a "property", and then a "value" for a specific property that subject has (e.g. sex or gender: female).

an article. To add a new statement, scroll down past all the existing ones to find the "add statement" button.

## **Editing Wikidata entries**

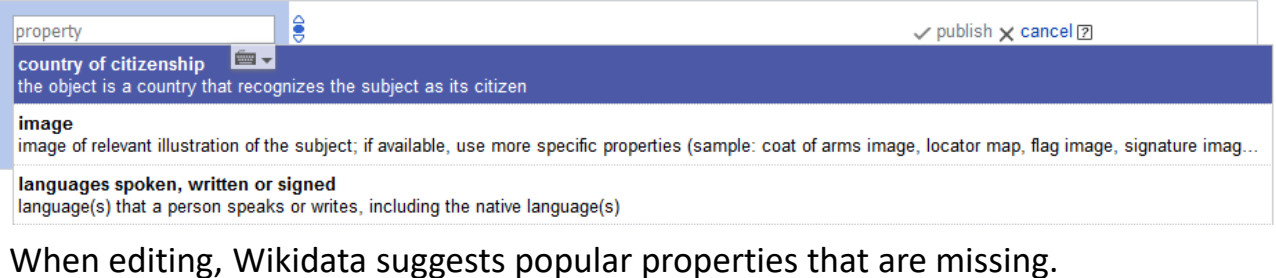

You can also start typing to search for a property that you'd like to add. Sometimes it's not obvious what the property name should be so you can look at pages for other similar people/places/things to see examples of useful properties.

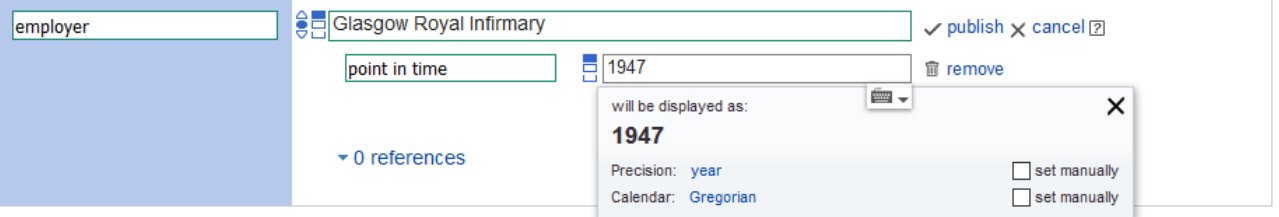

You can add a "qualifier" to specify details, e.g. "point in time" when something happened, "start date" or "end date", "position" someone held in an organisation, and so on.

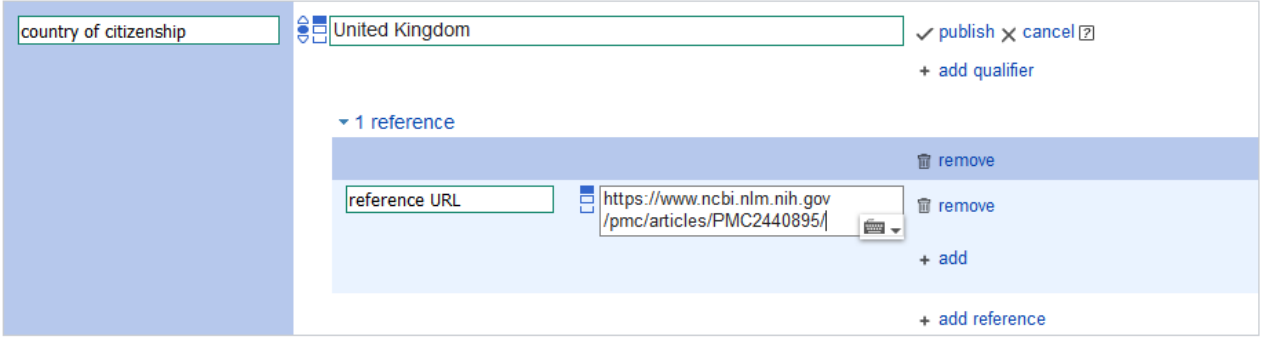

Add references to all edits. Info might come from a "reference URL", be "stated in" a book, or "imported from" a language version of Wikipedia. You can find guidance on how to reference by typing "Help:Sources" into the Wikidata search box.

You can take a tour in your language by typing "Wikidata:Tours" into the search bar. There are tours for both Items and Statements.

There's a video in English on how to create SPARQL Queries and visualise data at: [https://media.ed.ac.uk/media/Wikidata+Sparql+Query+Tutorial/1\\_7v9v6s04](https://media.ed.ac.uk/media/Wikidata+Sparql+Query+Tutorial/1_7v9v6s04)

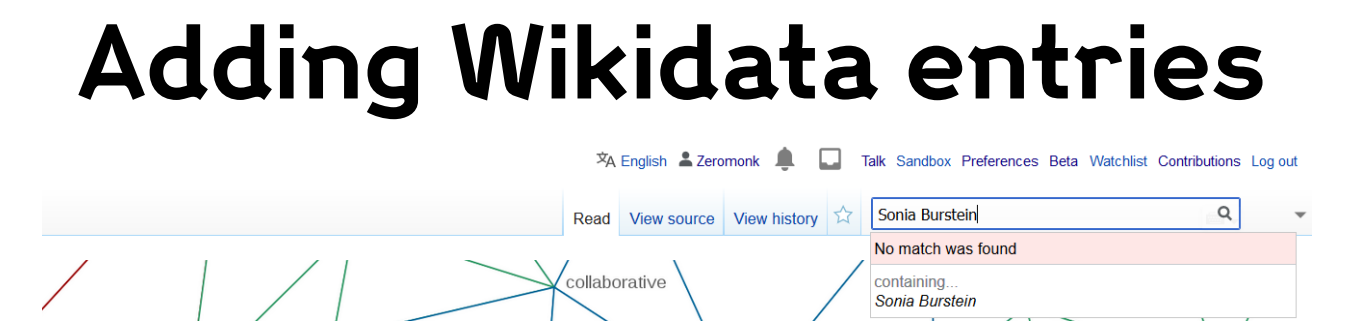

To create a new page, first search for the person/place/thing to see if it already exists. It's also helpful to search Wikipedia, which redirects better (if something exists with a different name): if you find a Wikipedia article, check for a Wikidata item link in the grey bar on the left.

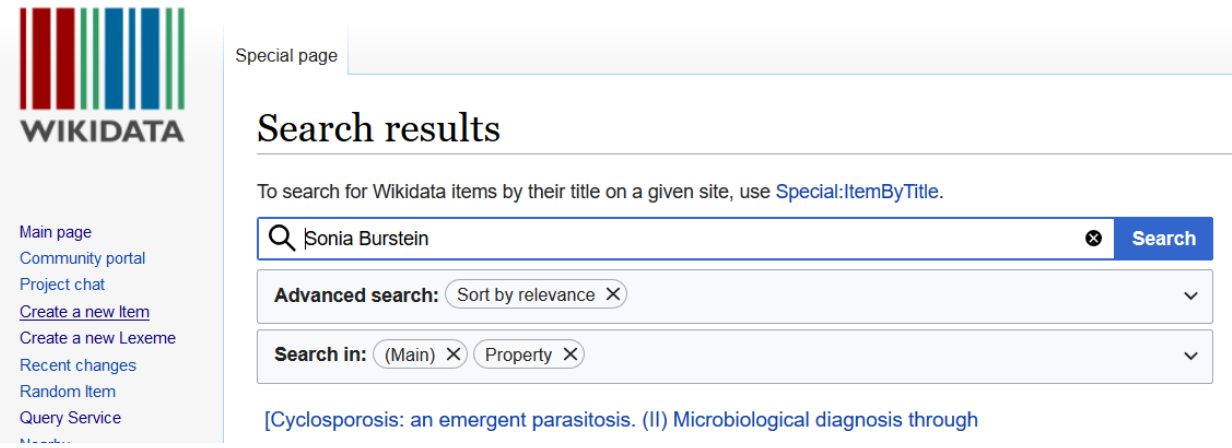

If your person/place/thing doesn't exist you can click on "Create a new item" in the grey bar on the left of any Wikidata page.

Special page

## Create a new Item

Please make sure that the item you want to create complies with our notability policy and that it doesn't already exist.

If you want to create an item about a living person, be mindful of their privacy.

We appreciate it if you create a label and a description for all of your new items.

The first letter of your label should only be capitalized if it is a proper noun (Q147276), and your description should not be phrased as a sentence. To create a new lexeme, please use Special:NewLexeme.

By clicking "Create", you agree to the terms of use, and you irrevocably agree to release your contribution under the Creative Commons CC0 License.

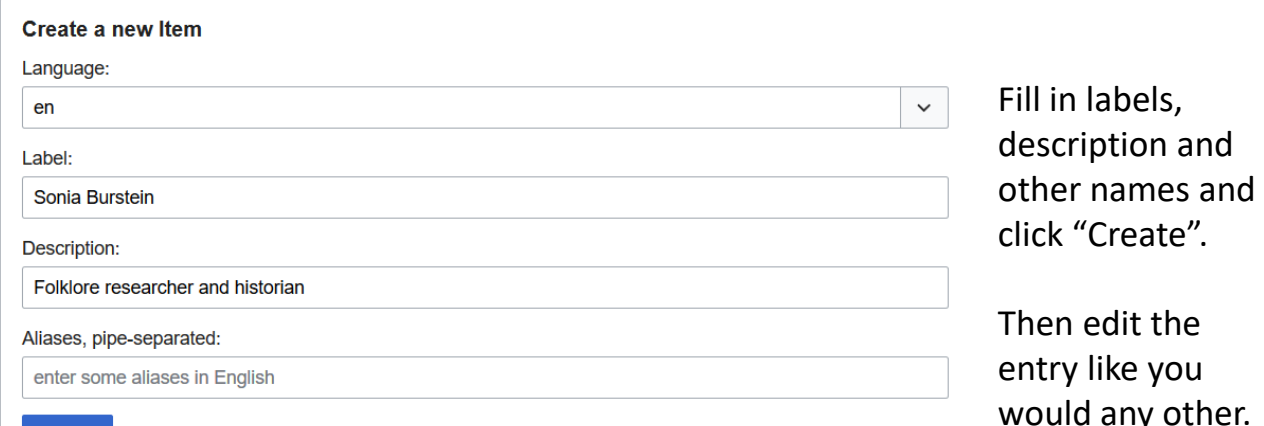